### Teach Computer Science

Structured query language

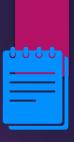

### Lesson Objectives

#### Students will learn about:

- How SQL works?
- What are the different queries available to work with the database?
- Operators used in queries to filter results

1.

### Content

# Structured Query Language (SQL)

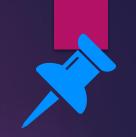

- SQL is a programming language used to access and manage databases.
- The SQL statements use simple language and are easy to understand and remember.

- SQL queries are processed using a Query Language Processor.
- The Query Processor is a Structured Query Language (SQL) parser, optimiser and query execution engine.
- The Query Processor accepts and executes SQL commands according to a chosen plan and interacts with the DBMS engine to return the expected results.
- The DBMS engine is the underlying software component that a database management system (DBMS) uses to create, read, update and delete data from a physical database.

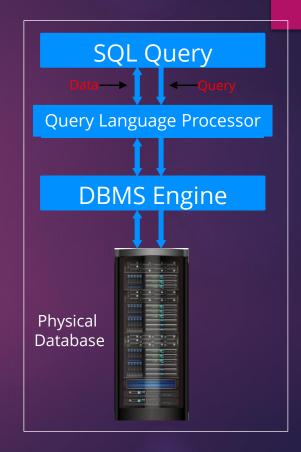

#### Operators

- Query languages use arithmetic and Boolean operators to filter results and to manage the information.
- Arithmetic operators are given in the table

| Operator | Function                 |
|----------|--------------------------|
| =        | Equal to                 |
| <        | Less than                |
| <=       | Less than or equal to    |
| >        | Greater than             |
| >=       | Greater than or equal to |
| <>       | Not equal to             |

### Operators

 Boolean operators are used to filter data in a database according to a few conditions.

| Operator | Example           | Function                              |
|----------|-------------------|---------------------------------------|
| AND      | (condition 1) AND | Filters data that satisfies both the  |
|          | (condition 2)     | conditions                            |
| OR       | (condition 1) OR  | Filters data that satisfies either    |
|          | (condition 2)     | one of the conditions                 |
| NOT      | NOT (condition 1) | Filters data that doesn't satisfy the |
|          |                   | condition                             |

Example:

Table with table name "Employeelist"

| Emplo<br>yee ID | Name                   | Department               | Date_of_joining | Age |
|-----------------|------------------------|--------------------------|-----------------|-----|
| 1               | David<br>Watson        | Engineering              | 2024-03-28      | 45  |
| 2               | Helen<br>Williams      | Human Resource           | 2023-04-30      | 30  |
| 3               | Paul Ingram            | Research and development | 2016-05-14      | 25  |
| 4               | Rosemarie<br>Gallagher | Engineering              | 2017-09-07      | 24  |
| 5               | David Rayner           | Research and development | 2021-12-11      | 42  |
| 6               | Alan Cross             | Human Resource           | 2020-12-12      | 32  |

#### SELECT query

- The syntax for a query in SQL is:
  - SELECT field\_names FROM table\_name WHERE condition
- A \* symbol is used for field\_names if all columns are to be displayed.
- The query to find employees in 'Engineering' and 'Research and development' department is:
- SELECT \* FROM Employeelist WHERE Department = 'Engineering' OR 'Research and development';

Result for the query:

SELECT \* FROM Employeelist WHERE Department = 'Engineering' OR
'Research and development';

| Emp<br>loye<br>e ID | Fullname               | Department               | Date_of_joining | Age |
|---------------------|------------------------|--------------------------|-----------------|-----|
| 1                   | David Watson           | Engineering              | 2024-03-28      | 45  |
| 3                   | Paul Ingram            | Research and development | 2016-05-14      | 25  |
| 4                   | Rosemarie<br>Gallagher | Engineering              | 2017-09-07      | 24  |
| 5                   | David Rayner           | Research and development | 2021-12-11      | 42  |

Query to find employees working in Engineering department of age less than 40 years is:

SELECT \* FROM Employeelist WHERE Age<40 AND Department= 'Engineering'; Result for the query:

| Employee<br>ID | Fullname               | Department  | Date of joining | Age |
|----------------|------------------------|-------------|-----------------|-----|
| 4              | Rosemarie<br>Gallagher | Engineering | 2017-09-07      | 24  |

- The statement for creating a table in SQL is CREATE TABLE.
- The syntax for a CREATE TABLE statement is:

CREATE TABLE table\_name(column1\_name datatype, column2\_name datatype,....);

The query for creating Empolyeedetails is:

CREATE TABLE Employeedetails (Employee ID int(3), Name varchar(20), Department varchar(30), Date of joining date, Age int(2));

CREATE TABLE Employee\_details\_V1( Employee\_ID INTEGER Primary Key, Fullname CHAR(25), Department CHAR(30), Date\_joined DATE, Age INTEGER

- 'Int' is used to represent integers.
- 'Varchar' allows only character strings.
- The numbers in the brackets represent the maximum number of digits a data type can hold.
- Date is entered in the format YYYY-MM-DD.

CREATE TABLE Employeedetails (Employee ID int(3), Name varchar(20), Department varchar(30), Date of joining date, Age int(2));

| Empl<br>oyee<br>ID | Name         | Department  | Date of<br>joining | Age |
|--------------------|--------------|-------------|--------------------|-----|
| 1                  | David Watson | Engineering | 2024-03-28         | 45  |

#### **CREATING A TABLE**

```
Syntax:
CREATE TABLE 
<field name> <datatype> <attribute>,
<field name> <datatype> <attribute>,
<field name> <datatype> < attribute >,
<field name> <datatype> < attribute >,
<field name> <datatype> < attribute >
```

```
Syntax:
CREATE TABLE 
(
    <field name> <datatype> <attribute>,
    <field name> <datatype> <attribute>,
    <field name> <datatype> < attribute >,
    <field name> <datatype> < attribute >,
    <field name> <datatype> < attribute >,
    <field name> <datatype> < attribute >,
    <field name> <datatype> < attribute >,
    </field name> <datatype> < attribute >,
}
```

Create a TABLE with the following parameters/attributes

| <u>Field Name</u> | <u>Datatype</u> | <u>Attribute</u> |
|-------------------|-----------------|------------------|
| Employee_ID       | INTEGER         |                  |
| Lastname          | TEXT            | 50               |
| Firstname         | TEXT            | 50               |
| Phone             | TEXT            | 10               |
| Email             | TEXT            | 50               |

#### Example:

```
CREATE TABLE Employee_List (
Employee_ID INTEGER,
LASTNAME TEXT (50),
FIRSTNAME TEXT (50),
Phone TEXT (10),
Email TEXT (50))
```

## Dropping/Removing a table

### Dropping/Removing a table

Syntax: DROP TABLE

DROP TABLE Employee\_list

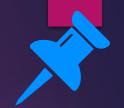

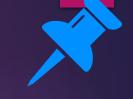

- To add new records, an INSERT INTO statement is used.
- The values are separated by commas and the character strings are entered in the quotes ('').
- Numbers do not require quotes.
- To enter a new employee into the table Employeedetails, the following query is used.

INSERT INTO Employeedetails (EmployeeID, Name, Department, Dateofjoining, Age) VALUES (7, 'Chris Sunley', 'Human Resource', '2010-05-14', 38);

INSERT INTO Employee\_details(

Emp\_number, Lastname, Firstname, Gender, Date\_joined, Department, Salary)

VALUES (

'C00007', 'THANH', 'QUYNH', 'F', '4/3/2024', 'Management','2800');

```
INSERT INTO <tablename>(<Field 1>, <Field 2>, <Field 3>, <Field 4> <...>)
VALUES ('data 1', 'data2', 'data3', 'data4', '...');
```

```
('0001', 'Bansag', 'Fritz', '0919100001', 'eugene@febstar.com'), ('0002', 'Bansag', 'Anthony', '0919100002', 'anthony@febstar.com');
```

Insert the following values to the table: **Employee List** 

Emp\_ID 00001

Lastname Your lastname

Firstname Your Firstname

Phone Your Phone

Email Your email

('0008', 'Bansag', 'Fritz', '0919100001', 'eugene@febstar.com'), ('0009', 'Bansag', 'Anthony', '0919100002', 'anthony@febstar.com');

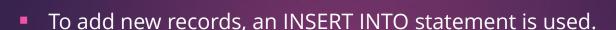

- The values are separated by commas and the character strings are entered in the quotes ('').
- Numbers do not require quotes.
- To enter a new employee into the table Employeedetails, the following query is used.

INSERT INTO Employeedetails (EmployeeID, Name, Department, Dateofjoining, Age) VALUES (7, 'Chris Sunley', 'Human Resource', '2010-05-14', 38);

#### Result for the query:

INSERT INTO Employeedetails (EmployeeID, Name, Department, Dateofjoining, Age) VALUES (7, 'Chris Sunley', 'Human Resource', '2010-05-14', 38);

| Emplo<br>yee ID | Name                   | Department               | Date of joining | Age |
|-----------------|------------------------|--------------------------|-----------------|-----|
| 1               | David Watson           | Engineering              | 2024-03-28      | 45  |
| 2               | Helen Williams         | Human Resource           | 2023-04-30      | 30  |
| 3               | Paul Ingram            | Research and development | 2016-05-14      | 25  |
| 4               | Rosemarie<br>Gallagher | Engineering              | 2017-09-07      | 24  |
| 5               | David Rayner           | Research and development | 2021-12-11      | 42  |
| 6               | Alan Cross             | Human Resource           | 2020-12-12      | 32  |
| 7               | Chris Sunley           | Human Resource           | 2020-05-14      | 38  |

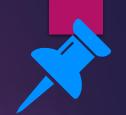

#### **DISPLAYING RESULTS**

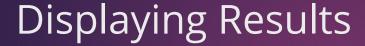

- To display selected fields from a table the SELECT statement is used.
- To specify the field, the syntax used is: table\_name.field\_name
- The query to display names of employees and Department fields of employee table is:

SELECT Employeedetails.Name AND Employeedetails.Department FROM Employeedetails;

#### Result for the query:

SELECT Employeedetails.Name AND Employeedetails.Department FROM Employeedetails;

| Name           | Department     |
|----------------|----------------|
| David Watson   | Engineering    |
| Helen Williams | Human Resource |
| Paul Ingram    | R&D            |
| Rosemarie      | Engineering    |
| David Rayner   | R&D            |
| Alan Cross     | Human Resource |

**SYNTAX:** 

SELECT <Table name>.<Field> FROM <Table name> WHERE <Condition>

SELECT Employee\_details.Lastname, Employee\_details.Firstname FROM Employee\_details WHERE Department = 'Management'

SELECT \* FROM Employee\_details WHERE Department = 'Management'

Create an SQL command that will display the following output.

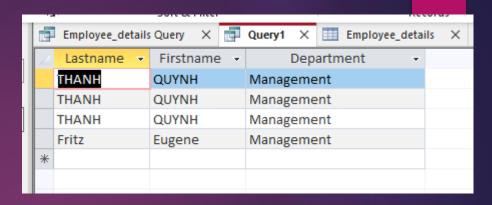

#### Table name: Employee\_details

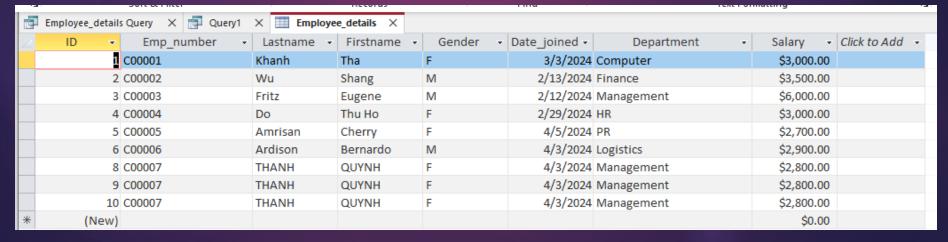

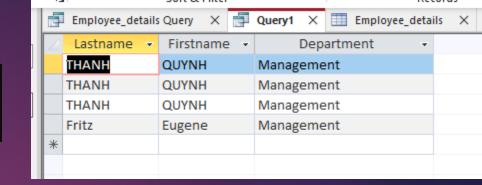

**SYNTAX:** 

SELECT <Table name>.<Field> FROM <Table name> WHERE <Condition>

SELECT Employee\_details.Lastname, Employee\_details.Firstname FROM Employee\_details.Department WHERE Department = 'Management'

Displaying all fields (\*) with a criteria of Department is Management

SELECT \* FROM Employee\_details WHERE Department = 'Management'

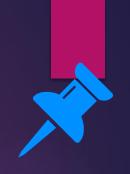

- The WHERE clause is used to select a few records according to the conditions specified.
- To display names of employees and Department fields of the employee table who joined in the year 2014, the following query is used.
- The year () function returns the value of year in the date.
- Year (Date of joining) returns the year in the date of joining fields.

SELECT Employeedetails.Name AND Employeedetails.Department FROM Employeedetails WHERE YEAR(Date of joining)=2024;

Result for the query:

SELECT Employeedetails.Name AND Employeedetails.Department FROM Employeedetails WHERE YEAR(Date of joining)=2014;

| Name         | Department  |
|--------------|-------------|
| David Watson | Engineering |

#### **UPDATING Function**

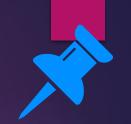

## **UPDATE** function

 For editing data in the table, such as field names and records, the UPDATE function is used.

UPDATE table\_name SET column\_name = value WHERE condition
UPDATE Employeedetails SET Employeedetails.Department= 'Management'
WHERE Employeedetails.EmployeeID=7;

The record with the EmployeeID as number 7 is updated. The department is updated as 'Management'.

#### Result for the query:

UPDATE Employeedetails SET Employeedetails.Department= 'Management' WHERE Employeedetails.EmployeeID=7;

| Emplo<br>yee ID | Name                   | Department               | Date of joining | Age |
|-----------------|------------------------|--------------------------|-----------------|-----|
| 1               | David Watson           | Engineering              | 2024-03-28      | 45  |
| 2               | Helen Williams         | Human Resource           | 2023-04-30      | 30  |
| 3               | Paul Ingram            | Research and development | 2016-05-14      | 25  |
| 4               | Rosemarie<br>Gallagher | Engineering              | 2017-09-07      | 24  |
| 5               | David Rayner           | Research and development | 2021-12-11      | 42  |
| 6               | Alan Cross             | Human Resource           | 2020-12-12      | 32  |
| 7               | Chris Sunley           | Management               | 2020-05-14      | 38  |

# Update

Can you UPDATE the Record with ID number = 8 to its LASTNAME: **Thantra** and **Salary: 3600** 

| 120      | 5010              | oc i incei  |                              | THE COTTON                      |        | T III II        | Text       | · ommutting      |
|----------|-------------------|-------------|------------------------------|---------------------------------|--------|-----------------|------------|------------------|
| Emplo    | oyee_details Quer | y X 🛅 Query | × ≣ Emp                      | loyee_details ×                 |        |                 |            |                  |
| <u> </u> | D → E             | mp_number   | <ul> <li>Lastname</li> </ul> | <ul> <li>▼ Firstname</li> </ul> | Gender | - Date_joined - | Department | - Salary - Click |
|          | 1 C000            | 01          | Khanh                        | Tha                             | F      | 3/3/2024        | Computer   | \$3,000.00       |
|          | 2 C000            | 02          | Wu                           | Shang                           | M      | 2/13/2024       | Finance    | \$3,500.00       |
|          | 3 C000            | 103         | Fritz                        | Eugene                          | M      | 2/12/2024       | Management | \$6,000.00       |
|          | 4 C000            | 104         | Do                           | Thu Ho                          | F      | 2/29/2024       | HR         | \$3,000.00       |
|          | 5 C000            | 05          | Amrisan                      | Cherry                          | F      | 4/5/2024        | PR         | \$2,700.00       |
|          | 6 C000            | 06          | Ardison                      | Bernardo                        | M      | 4/3/2024        | Logistics  | \$2,900.00       |
|          | 8 C000            | 07          | THANH                        | QUYNH                           | F      | 4/3/2024        | Management | \$2,800.00       |
|          | 9 C000            | 07          | THANH                        | QUYNH                           | F      | 4/3/2024        | Management | \$2,800.00       |
|          | 10 C000           | 07          | THANH                        | QUYNH                           | F      | 4/3/2024        | Management | \$2,800.00       |
| *        | (New)             |             |                              |                                 |        |                 |            | \$0.00           |

# Update

```
UPDATE Employee_details

SET Employee_details.Lastname = 'THANTRA', Employee_details.Salary = '3600'

WHERE Employee_details.ID =8;
```

# **Wildcard Characters**

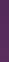

## Wildcard Characters

- Wildcard characters substitute other characters in a string. These characters are used with a LIKE operator. Two examples of wildcards are:
- Percentage (%) represents zero or more characters
- Underscore(\_) -represents a single character.

The query to select employee names starting with Dav is:

SELECT \* FROM Employeedetails WHERE Name LIKE 'Dav%';

Result for the query:

SELECT \* FROM Employeedetails WHERE Name LIKE 'Dav%';

| Emp<br>loye<br>e ID | Name         | Department                  | Date of joining | Age |
|---------------------|--------------|-----------------------------|-----------------|-----|
| 1                   | David Watson | Engineering                 | 2014-03-28      | 45  |
| 5                   | David Rayner | Research and<br>development | 2011-12-11      | 42  |

# **DELETE Command**

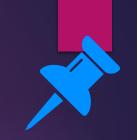

## **DELETE** command

DELETE command is used to remove data from a table.

## DELETING

Can you DELETE the Record with ID number = 10

| Soft of little |                  |                  |            | THE THE THE THE THE THE THE THE THE THE |          |               | ,,         | react ormatting |          |       |
|----------------|------------------|------------------|------------|-----------------------------------------|----------|---------------|------------|-----------------|----------|-------|
|                | Employee_details | Query X 🗗 Query1 | × Employe  | e_details ×                             |          |               |            |                 |          |       |
| 4              | ID ▼             | Emp_number -     | Lastname + | Firstname +                             | Gender + | Date_joined - | Department | → Sa            | lary -   | Click |
|                | 1                | C00001           | Khanh      | Tha                                     | F        | 3/3/2024      | Computer   | \$              | 3,000.00 |       |
|                | 2                | C00002           | Wu         | Shang                                   | M        | 2/13/2024     | Finance    | \$              | 3,500.00 |       |
|                | 3                | C00003           | Fritz      | Eugene                                  | M        | 2/12/2024     | Management | \$              | 6,000.00 |       |
|                | 4                | C00004           | Do         | Thu Ho                                  | F        | 2/29/2024     | HR         | \$              | 3,000.00 |       |
|                | 5                | C00005           | Amrisan    | Cherry                                  | F        | 4/5/2024      | PR         | \$              | 2,700.00 |       |
|                | 6                | C00006           | Ardison    | Bernardo                                | M        | 4/3/2024      | Logistics  | \$              | 2,900.00 |       |
|                | 8                | C00007           | THANH      | QUYNH                                   | F        | 4/3/2024      | Management | \$              | 2,800.00 |       |
|                | 9                | C00007           | THANH      | QUYNH                                   | F        | 4/3/2024      | Management | \$              | 2,800.00 |       |
|                | 10               | C00007           | THANH      | QUYNH                                   | F        | 4/3/2024      | Management | \$              | 2,800.00 |       |
| *              | (New)            |                  |            |                                         |          |               |            |                 | \$0.00   |       |

## DELETING

Can you DELETE the Record with ID number = 10

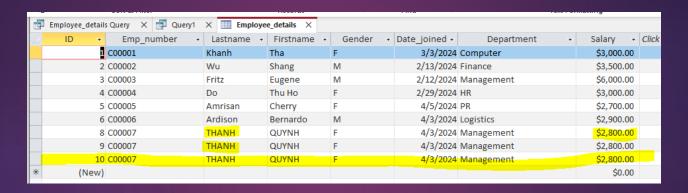

**DELETE FROM** Employee\_details **WHERE** Employee\_details.ID = 10;

## DELETING

Can you DELETE the Record with ID number = 10

## **DELETE FROM** Employee\_details **WHERE** Employee\_details.ID = 10;

|   | -                |                  |              |             |                  |               |              |               |
|---|------------------|------------------|--------------|-------------|------------------|---------------|--------------|---------------|
|   | Employee_details | Query X 🗗 Query1 | × 🗊 updating | _fields ×   | Employee_details | X ☐ Query3    | ×            |               |
| 4 | ID →             | Emp_number -     | Lastname -   | Firstname 🔻 | Gender 🔻         | Date_joined - | Department - | Salary - Clic |
|   | 1                | C00001           | Khanh        | Tha         | F                | 3/3/2024      | Computer     | \$3,000.00    |
|   | 2                | C00002           | Wu           | Shang       | M                | 2/13/2024     | Finance      | \$3,500.00    |
|   | 3                | C00003           | Fritz        | Eugene      | M                | 2/12/2024     | Management   | \$6,000.00    |
|   | 4                | C00004           | Do           | Thu Ho      | F                | 2/29/2024     | HR           | \$3,000.00    |
|   | 5                | C00005           | Amrisan      | Cherry      | F                | 4/5/2024      | PR           | \$2,700.00    |
|   | 6                | C00006           | Ardison      | Bernardo    | M                | 4/3/2024      | Logistics    | \$2,900.00    |
|   | 8                | C00007           | THANTRA      | QUYNH       | F                | 4/3/2024      | Management   | \$3,600.00    |
|   | 9                | C00007           | THANH        | QUYNH       | F                | 4/3/2024      | Management   | \$2,800.00    |
|   | #Deleted         | #Deleted         | #Deleted     | #Deleted    | #Deleted         | #Deleted      | #Deleted     | #Deleted      |
| * | (New)            |                  |              |             |                  |               |              | \$0.00        |
|   |                  |                  |              |             |                  |               |              |               |

# Let's review some concepts

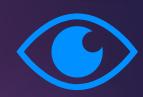

#### SQL

SQL is a programming language used to access and manage databases.

#### Syntax for inserting data

INSERT INTO table\_name (field\_names) VALUES (values for all fields);

#### Syntax for SELECT statement

SELECT field\_names FROM table\_name WHERE condition

#### Syntax for updating data

UPDATE table\_name SET column\_name = value WHERE condition

#### Syntax for creating a table

CREATE TABLE table\_name(column1\_name datatype, column2\_name datatype,....);

#### **Wildcard Characters**

Wildcard characters substitute other characters in a string and are used with LIKE operator.

# Thank you

Credit to text, images, illustrations, videos, etcs. owners on this presentation. For educational purposes only.